## Sigma – moduł ArkuszVULCAN

## Jak sprawdzić, czy arkusz jest kompletny?

Aby arkuszowi można było nadać status **Gotowy**, musi być on kompletny, tj. musi mieć wprowadzone wszystkie te dane, które zostały określone jako wymagane przez organ prowadzący.

Warunki kompletności arkuszy wprowadza użytkownik o uprawnieniach administratora JST. Podgląd tych warunków dostępny jest dla dyrektorów opracowujących arkusze organizacyjne jednostek.

- 1. Zaloguj się do *Sigmy* jako dyrektor jednostki, uruchom aplikację *Arkusz*i otwórz opracowywany arkusz.
- 2. Zapoznaj się z warunkami kompletności arkuszy .
	- Przejdź do widoku **Administrowanie/ Kontrola kompletności**.
	- W drzewie danych wybierz kategorię danych i zapoznaj się z listą warunków zdefiniowanych dla tej kategorii. Sprawdź, które z tych warunków są kontrolowane (wpis **Tak** w kolumnie **Kontroluj**).

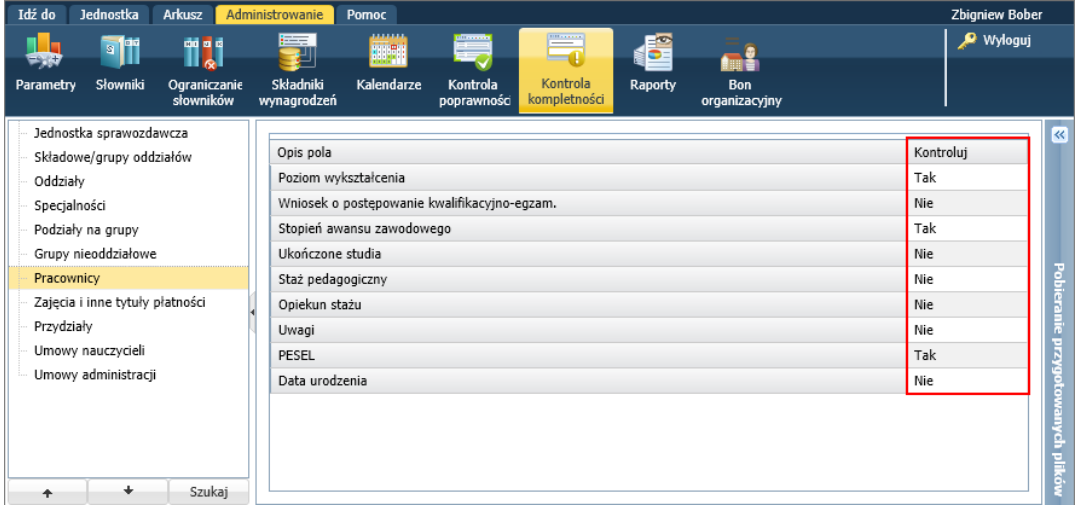

- 3. Na wstążce **Arkusz** kliknij przycisk **Kompletność**.
- 4. Zapoznaj się z listą wykrytych braków w arkuszu.

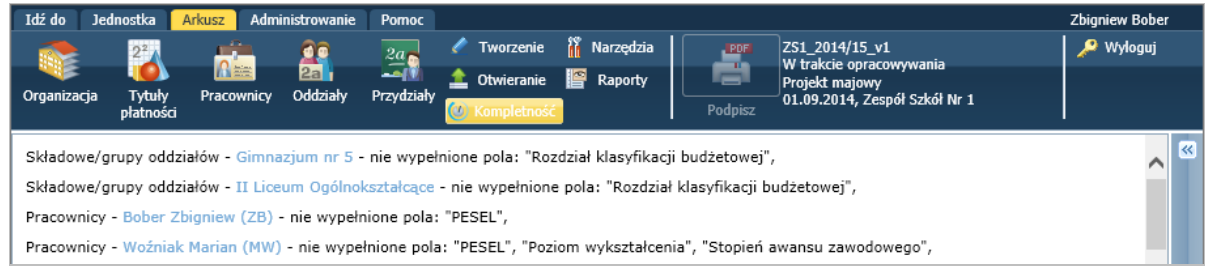

Wyróżnione w raporcie na niebiesko obiekty są odsyłaczami do miejsc, w których obiekt jest opisany i można go zmodyfikować.

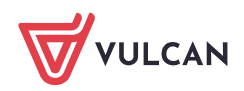